### **Clase Principiante, Lección 1:**

## **Conceptos básicos de informática y de Windows Conozca y aprenda a comunicarse con su nuevo mejor amigo**

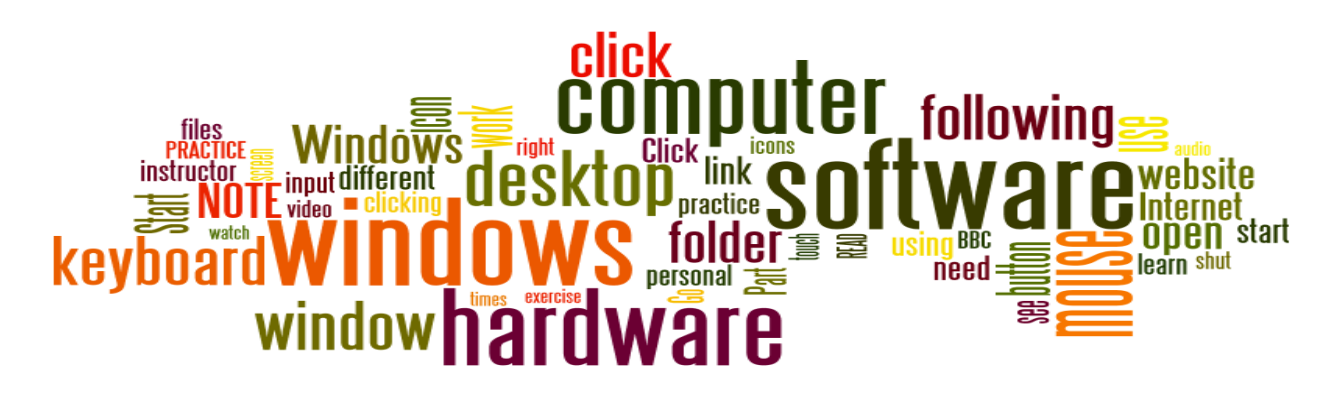

Objetivos de la Lección 1:

#### **En la sección A, los estudiantes:**

- Se familiarizarán con el uso del ratón de una computadora.
- Se familiarizarán con el uso del teclado de una computadora.
- Se familiarizarán con el uso de la pantalla táctil de una computadora.
- Aprenderán sobre la terminología básica de una computadora y las partes importantes de una computadora de escritorio.

#### **En la sección B, los estudiantes:**

- Aprenderán sobre las ventanas de una computadora.
- Aprenderán a abrir las ventanas de una computadora.
- Aprenderán a cerrar las ventanas de una computadora.
- Aprenderán a hacer las ventanas de una computadora más grandes o más pequeñas para que sea más fácil trabajar con ellas.

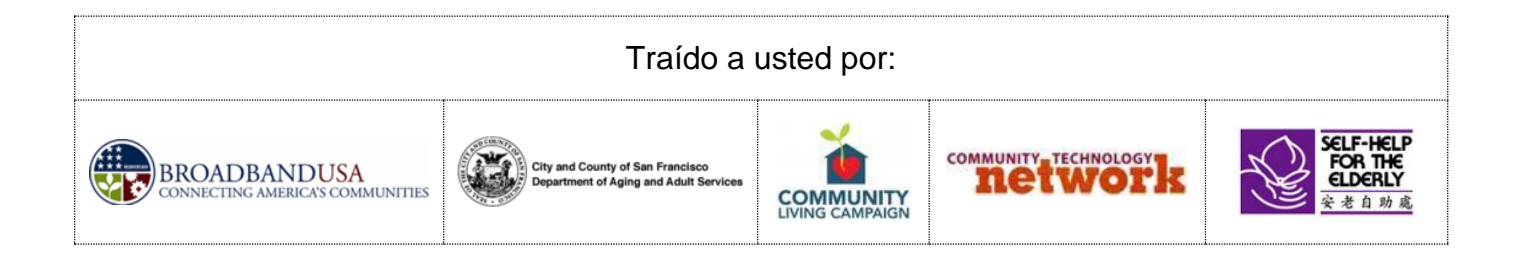

# **Clase Principiante, Conceptos Básicos de la Lección 1:**

• Aprenda sobre las partes importantes de una computadora de escritorio:

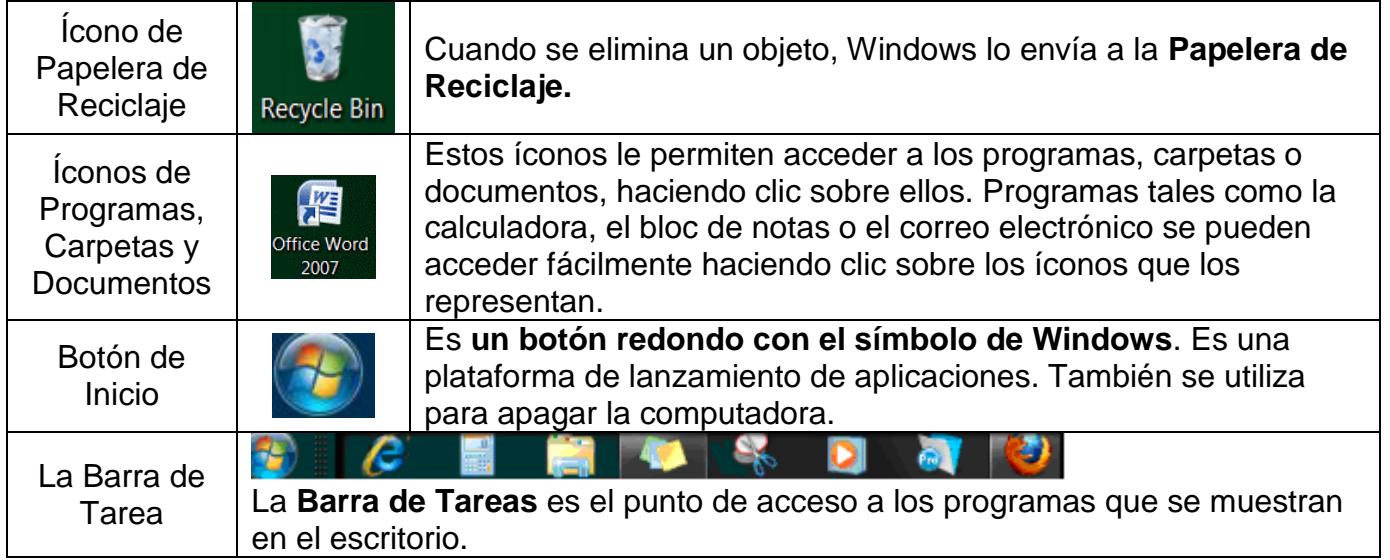

## **• Aprenda sobre las ventanas de la computadora:**

#### **Partes de una ventana**

A pesar de que el contenido de cada ventana es diferente, todas las ventanas comparten elementos en común. En primer lugar, las ventanas siempre aparecen sobre el escritorio- el área principal de trabajo de la pantalla. Además, la mayoría de las ventanas tienen las mismas partes básicas:

- 1. Barra de Menú
- 2. Barra de Título
- 3. Botón de Minimizar
- 4. Botón de Maximizar
- 5. Botón de Cerrar
- 6. Barra de Desplazamiento
- 7. Borde

#### Parts of a window

Although the contents of every window are different, all windows share some things in common. For one thing, windows always appear on the desktop-the main work area of your screen. In addition, most windows have the same basic parts:

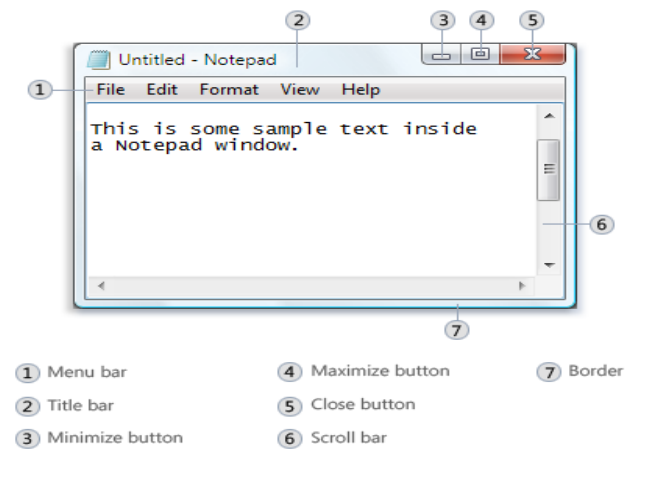

Clase Principiante, Lección 1: Conceptos básicos de informática y de Windows <http://sfbtop.wikispaces.com/> Pág. **2** de **4**

#### • Aprenda a abrir las ventanas de la computadora:

1. Use el ratón o la pantalla táctil para mover la flecha del cursor sobre el ícono del programa que desea iniciar.

2. Haga doble clic en el ícono del programa.

• Aprenda a cerrar las ventanas de la computadora.

• Aprenda a hacer las ventanas de la computadora más grandes o más pequeñas para que sea más fácil trabajar con ellas.

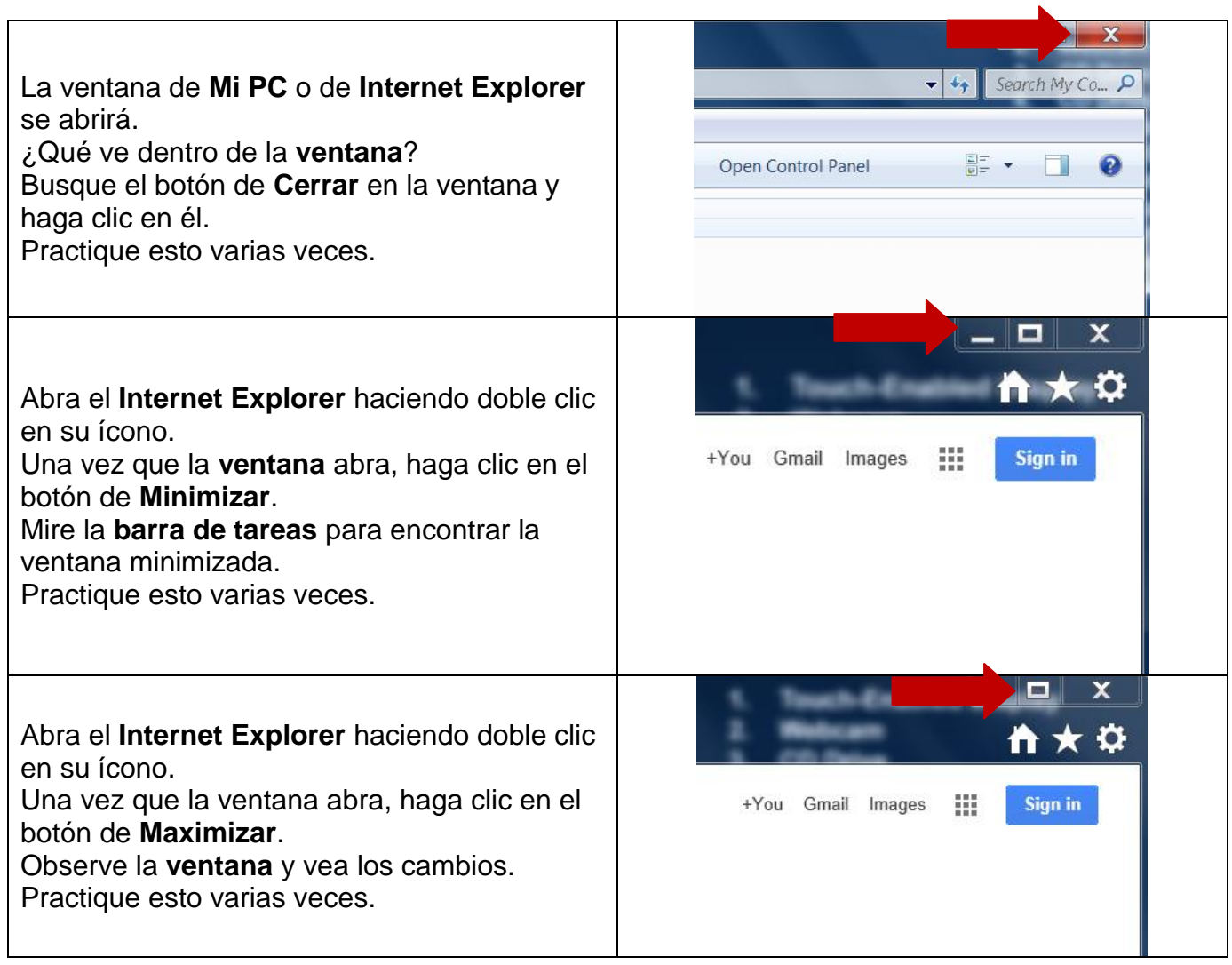

### **Clase Principiante, Tarea de la Lección 1:**

1. Practique sus habilidades con el ratón, visitando el "ejercicio con el ratón" en el sitio web que se muestra a la derecha o visite este sitio web para practicar: [http://bit.ly/mousercize.](http://bit.ly/mousercize) (Pídale a un voluntario del centro de computación que lo ayude a encontrar estos sitios web si es necesario.) Usted puede hacer los ejercicios de práctica, los juegos o ambas cosas. Trate de practicar o jugar por lo menos durante 30 minutos esta semana.

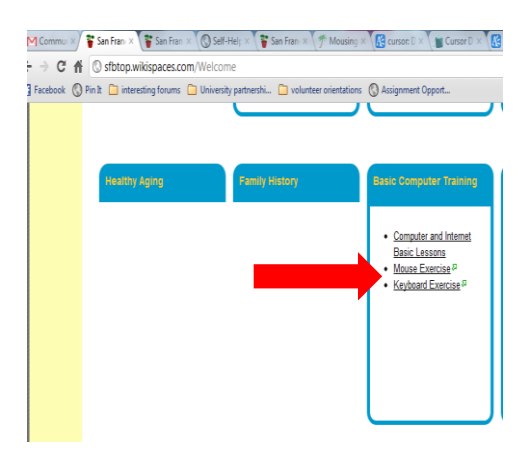

2. Practique sus habilidades de escritura. Usted puede utilizar el programa de "Aprender a escribir en la computadora" del centro de informática (a la derecha), o visite el "ejercicio de teclado" en la página web mencionada previamente: [http://bit.ly/webtyping.](http://bit.ly/webtyping) (Pídale a un voluntario que le ayude a empezar, si es necesario). Trate de practicar o jugar por lo menos durante 30 minutos esta semana.

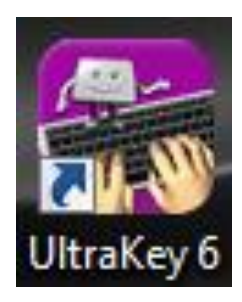

Preguntas para la próxima vez:

Clase Principiante, Lección 1: Conceptos básicos de informática y de Windows <http://sfbtop.wikispaces.com/> Pág. **4** de **4**